## **ClinicalKey**<sup>®</sup> Student

# Guia rapida de Utilização

ClinicalKey Student é uma plataforma educacional interativa que dá suporte a professores e estudantes, com ferramentas completas de aprendizagem e conteúdo médico de confiança.

#### Crie a sua conta

- Acesse a www.clinicalkey.com/student a partir da rede da sua universidade.
- Se tem uma conta em outra plataforma da Elsevier (por exemplo, ClinicalKey, ScienceDirect, Scopus…), pode usar os respetivos dados de acesso para iniciar sessão na ClinicalKey Student.
- Não tem uma conta da Elsevier? Carregue em "Registo" e crie a sua conta pessoal.

#### Comece a navegar…

- Efetue uma pesquisa por estrutura anatómica, por patologia, ou outros termos.
- Utilize um filtro por tipo de conteúdo: livro, imagem ou vídeo.
- Limite os resultados por especialidade para identificar conteúdo relevante.
- Reveja o resumo rápido para compreender melhor qualquer patologia ou condição médica.

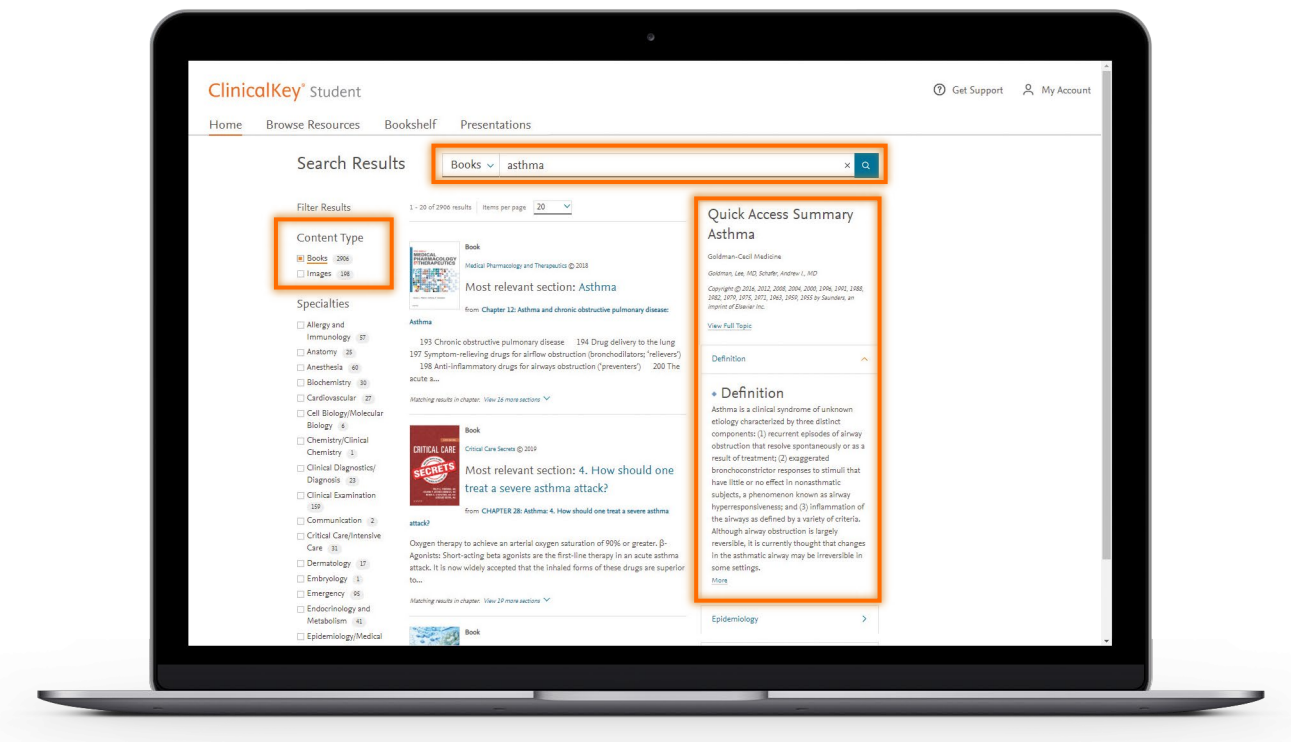

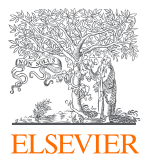

# **ClinicalKey**<sup>®</sup> Student

# Construa a sua própria biblioteca

- Adicione um livro a Bookshelf, carregando em "Abrir Bookshelf" a partir do capítulo dum livro.
- Crie as suas anotações e destaques dentro do texto.
- Partilhe as suas anotações com os seus colegas.
- Construa as suas próprias fichas para rever os principais conceitos.

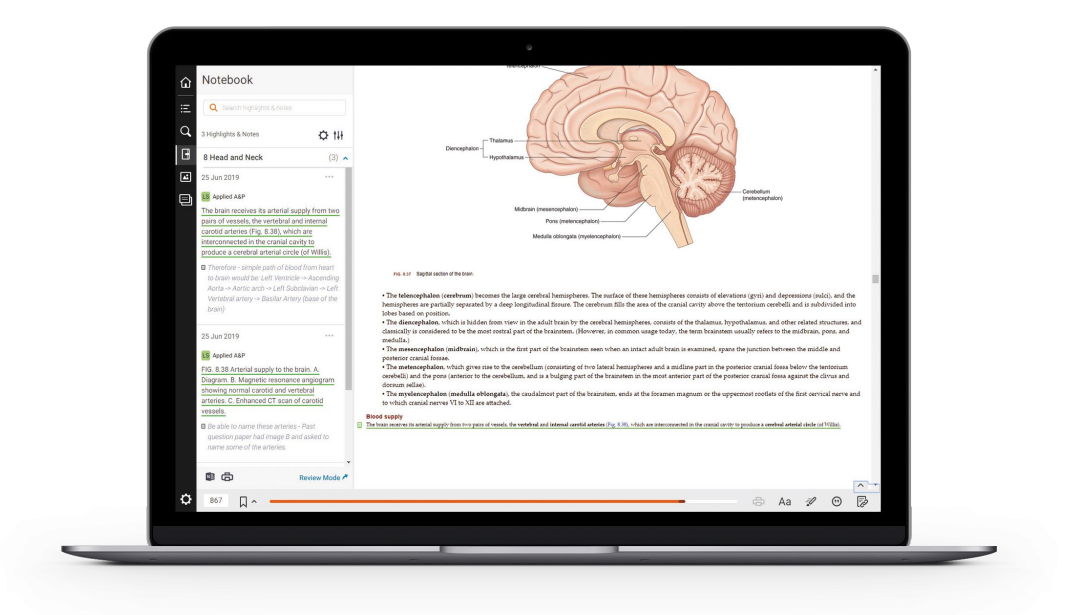

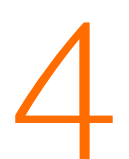

### Aprenda em qualquer lugar

- Faça download da aplicação ClinicalKey Student Bookshelf na rede da sua universidade. Está disponível para iOS e Android.
- Teste a função de audio leitura selecionando um capítulo do livro e carregando em  $\triangleleft$

*Conselho: Certique-se de adicionar os seus livros a Bookshelf antes de fazer download da aplicação ClinicalKey Student Bookshelf.*

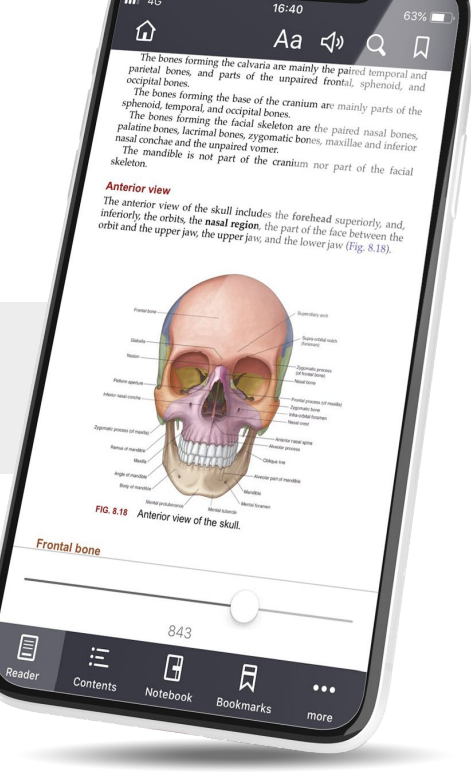

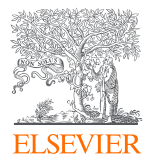